EZR で CONSORT diagram、Sankey diagram を作成する。

## ●CONSORT ダイアグラム

CONSORT は Consolidated Standards of Reporting Trials の略語で、主に無作為化比較試験の結果の 報告のためのガイドラインです。CONSORT ダイアグラム(フローチャート)は、試験に参加した被験者 の流れを表す図で、不適格等での除外、割り付け、追跡、結果などをわかりやすく示すものです。

EZR では consort パッケージを使用しています。サンプルファイルの CONSORT.Rda には試験参加の 有無を示す Entry(参加は 1、不参加は NA)、割り付け前の除外の有無を示す exclude1(除外は除外理由、 除外無しは NA)、割り付け群を示す arm、割り付け後の除外の有無を示す exclude2(除外は除外理由、除 外無しは NA)、per-protocol set 解析(割り付け後の除外例を除く)の対象を示す followup、intent-to-treat 解析(割り付け後の除外例を含む)の対象を示す itt、最終的な結果を示す outcome の 7 変数が含まれてい ます。なお、このダイアグラムの制限として、割付は 1 回のみしか含まれていないこと、また、除外節 は連続することができないことが条件となっています。

|                                                                                                    | Entry | exclude1  | exclude2      |    | arm followup itt | out come                  |
|----------------------------------------------------------------------------------------------------|-------|-----------|---------------|----|------------------|---------------------------|
| ı                                                                                                    |       | <na></na> | <na> Trt</na> | -B |                  | Dead                      |
|                                                                                                    |       | <na></na> | <na> Trt</na> | B  |                  | Dead                      |
| 2<br>3<br>4<br>5<br>6<br>7<br>8<br>1<br>1<br>1<br>3<br>3<br><br><br><br><br><br><br><br><br><br><br><br><br><br><br><br><br> |       | <na></na> | <na> Trt</na> |    |                  | Alive without progression |
|                                                                                                    |       | <na></na> | <na> Trt</na> |    |                  | Progression               |
|                                                                                                    |       | <na></na> | <na> Trt</na> |    |                  | Alive without progression |
|                                                                                                    |       | <na></na> | <na> Trt</na> | С. |                  | Alive without progression |
|                                                                                                    |       | <na></na> | <na> Trt</na> | -B |                  | Alive without progression |
|                                                                                                    |       | <na></na> | <na> Trt</na> | -R |                  | Alive without progression |
|                                                                                                    |       | <na></na> | <na> Trt</na> | Ю. |                  | Progression               |
|                                                                                                    |       | <na></na> | <na> Trt</na> | A  |                  | Alive without progression |
|                                                                                                    |       | <na></na> | <na> Trt</na> | A  |                  | Alive without progression |
|                                                                                                    |       | <na></na> | <na> Trt</na> | R  |                  | Alive without progression |
|                                                                                                    |       | <na></na> | <na> Trt</na> | R  |                  | Progression               |
| 14                                                                                                    |       | <na></na> | <na> Trt</na> |    |                  | Alive without progression |
| 15                                                                                                    |       | <na></na> | <na> Trt</na> |    |                  | Alive without progression |
| $\begin{array}{c} 16 \\ 17 \end{array}$                                                                                      |       | <na></na> | <na> Trt</na> |    |                  | Dead                      |
|                                                                                                    |       | <na></na> | <na> Trt</na> |    |                  | Alive without progression |

① EZR で「グラフト表」→「CONSORT ダイアグラム」を選びます。すると以下のダイアログが表示 されるので、最初の登録症例を示す変数、ここでは Entry を選択し、節の名称(自由入力)を入力して OK をクリックします。

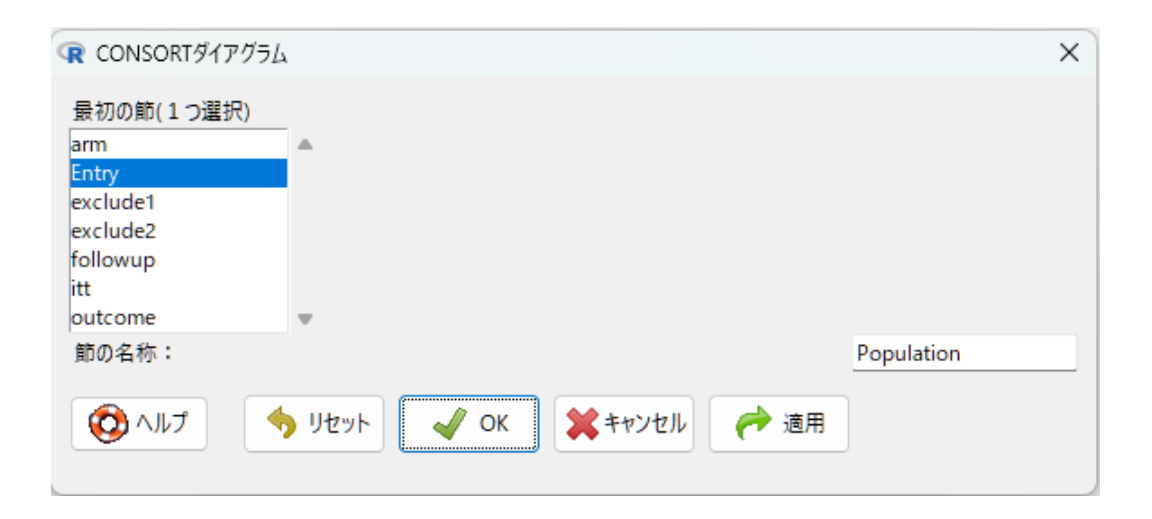

② 次に割り付け前に除外になった症例を示す変数、ここでは exclude1 を選択し、節の種類は除外節を 選択し、節の名称(自由入力)を入力して OK をクリックします。

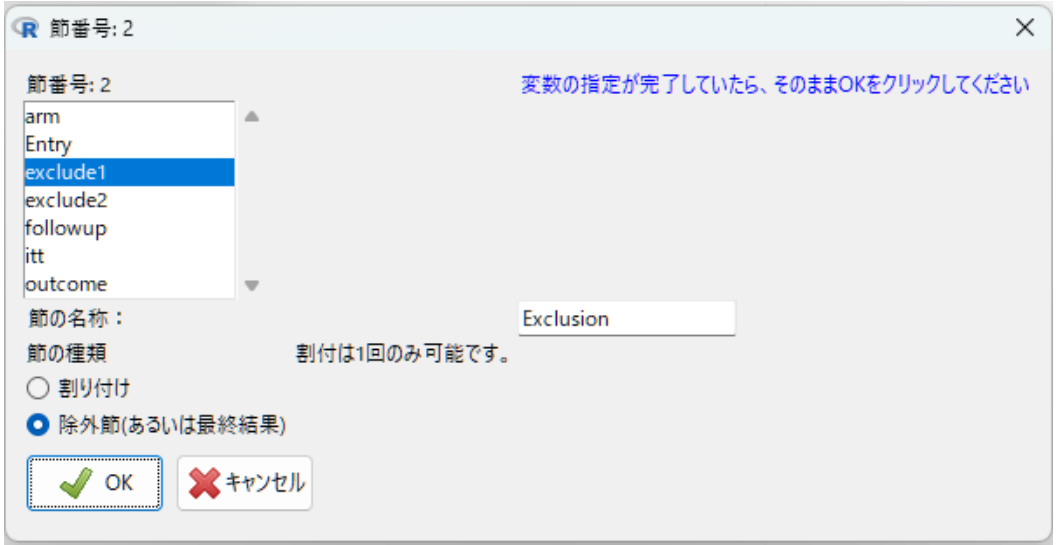

③ 次に無作為割付けを示す変数、ここでは arm を選択肢、節の種類は割付を選択し、節の名称(自由入 力)を入力して OK をクリックします。

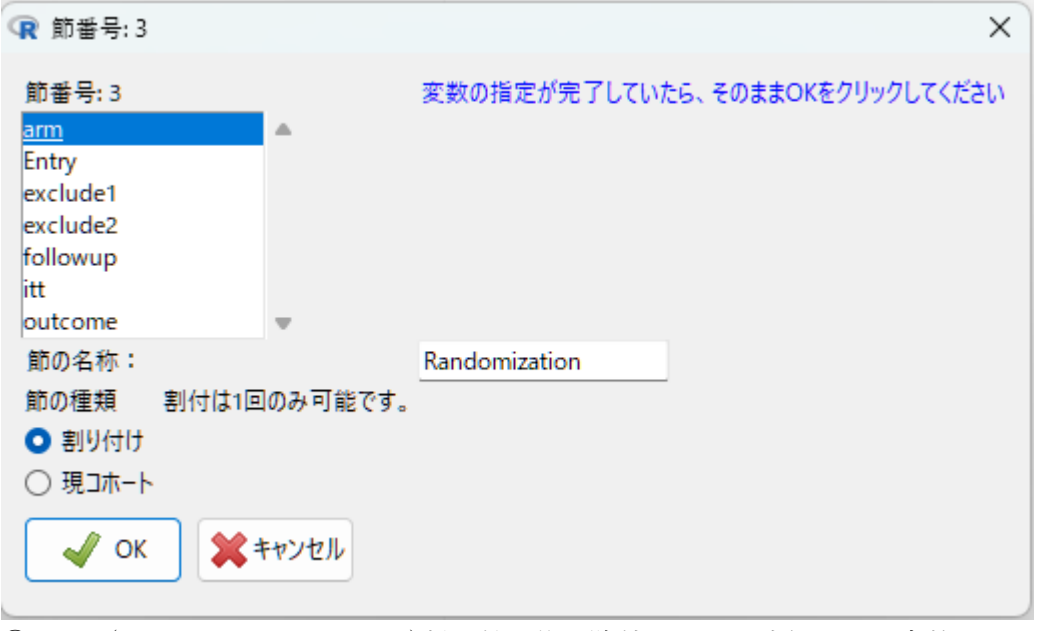

④ 次に(per-protocol-set として)割り付け後に除外になった症例を示す変数、ここでは exclude1 を選択 し、節の種類は除外節を選択し、節の名称(自由入力)を入力して OK をクリックします。

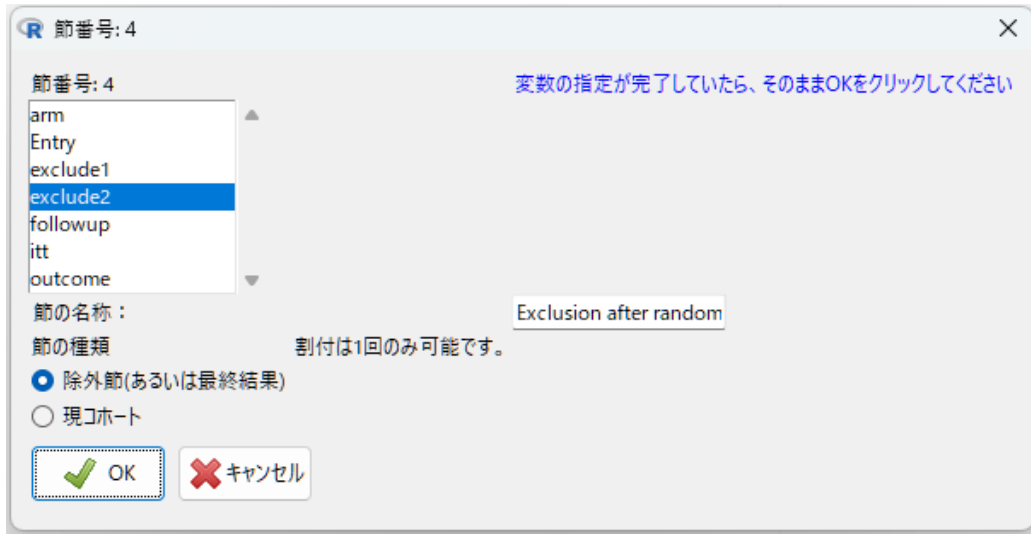

⑤ 次に除外後の最終的な解析対照群を示す変数、ここでは followup を選択します。除外節は連続する ことができないので節の種類は現コホートしか選択できません。節の名称(自由入力)を入力して OK をクリックします。

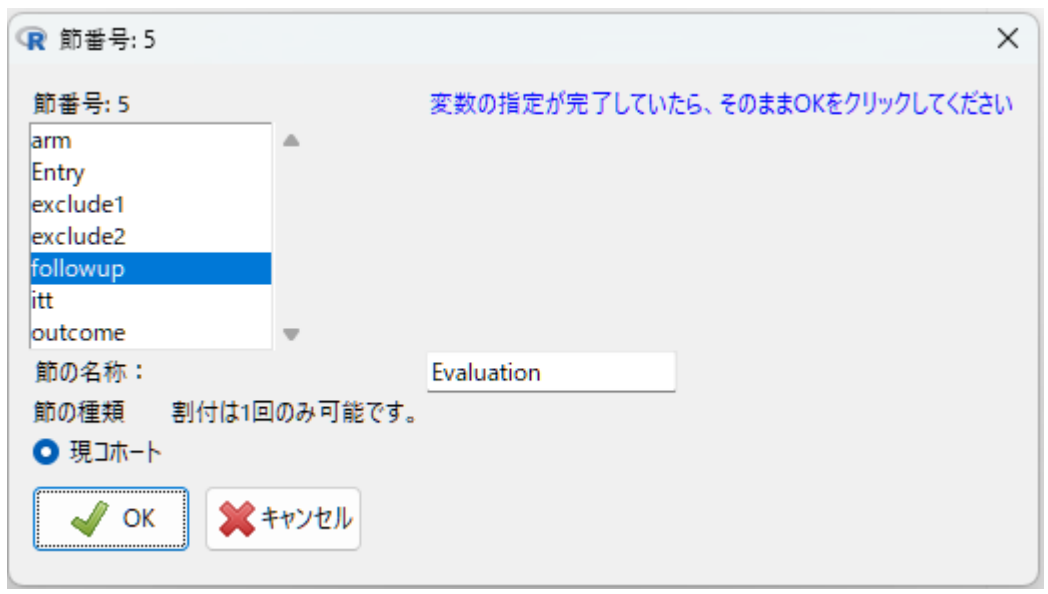

⑥ ここでなにも選択せずに OK をクリックして終了としてもよいですが、最後の結果も示したいのであ れば、結果を示す変数の Outcome を選択します。結果は除外節の形式で表示します。

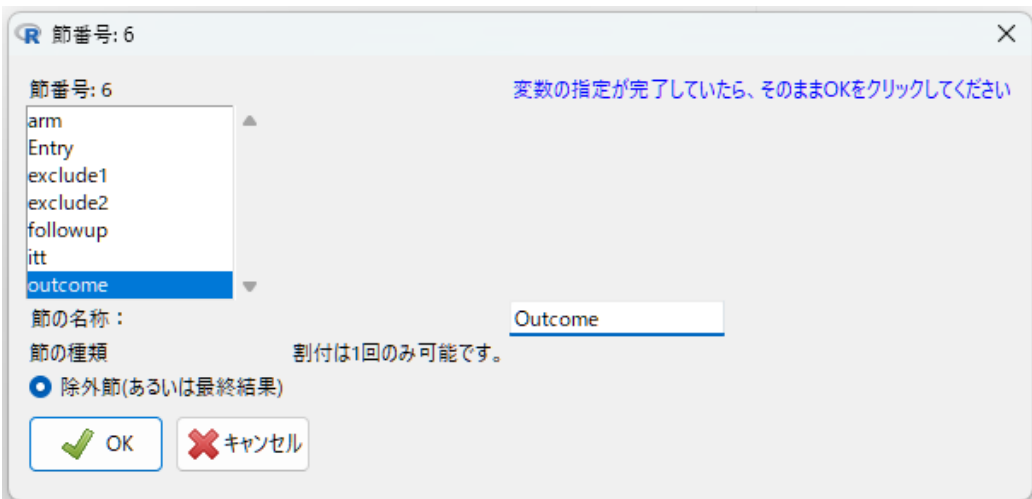

⑦ 最後になにも選択せずにそのまま OK をクリックすると入力が完了し、CONSORT ダイアグラムが 表示されます。全体を表示するために Window のよく幅を広げて下さい。もし、intent-to-treat 解析 を表示するなら、③の割付の後に ITT 解析対象をしめす変数の itt 変数を節の種類:現コホートとし て選択します。結果を示す場合には最後に⑥を実行します。

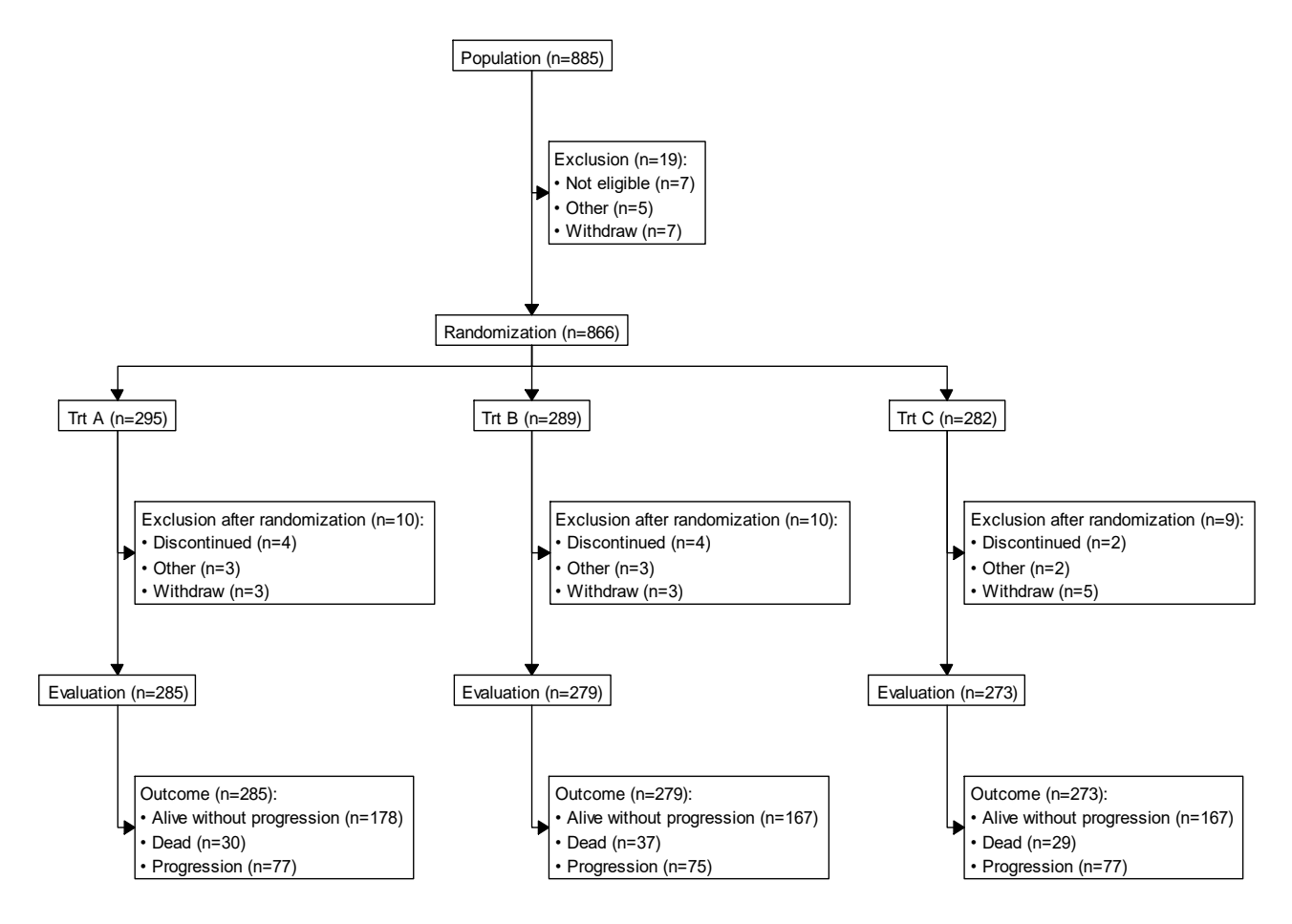

●サンキーダイアグラム

サンキーダイアグラムは様々な状態の間の変化について、その間の流量(サンプルの移動数)を線の太さ で表した図です。ここでは CONSORT ダイアグラムの作成に用いたデータを使用します。

① EZR で「グラフト表」→「サンキーダイアグラム」を選びます。すると以下のダイアログが表示さ れるので、最初の状態を表す変数、ここでは症例登録を示す変数の Entry と次の状態を表す変数、こ こでは割り付け前除外を示す変数 exclude1 を選択します。この後にも状態変化が続くので三番目以 降の節のチェックボックスに印をつけておきます。このデータセットでは、除外を示す変数は除外さ れなかった症例がすべて NA(欠損値)となっているので欠損のあるサンプルは除外しません。

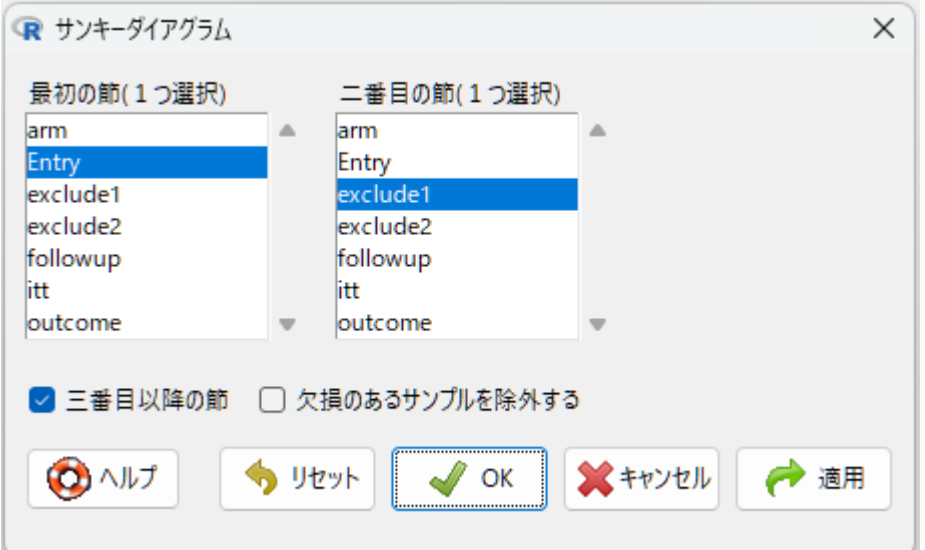

② 次に 3 番目の状態以降について、arm、exclude2、outcome の順に指定します。最後になにも選択せ ずに OK をクリックします。

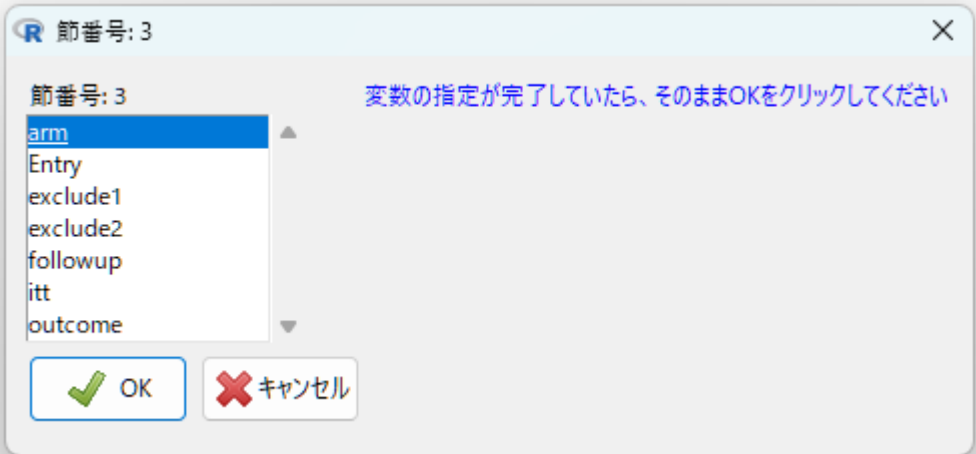

③ サンキーダイアグラムは標準指定しているブラウザ(Edge、Chrome 等)上に表示されます。ブラウザ 上で各状態を示す縦棒をドラッグ(マウスでクリックしたまま動かす)ことによって上下の順序を入 れ替えることができます。

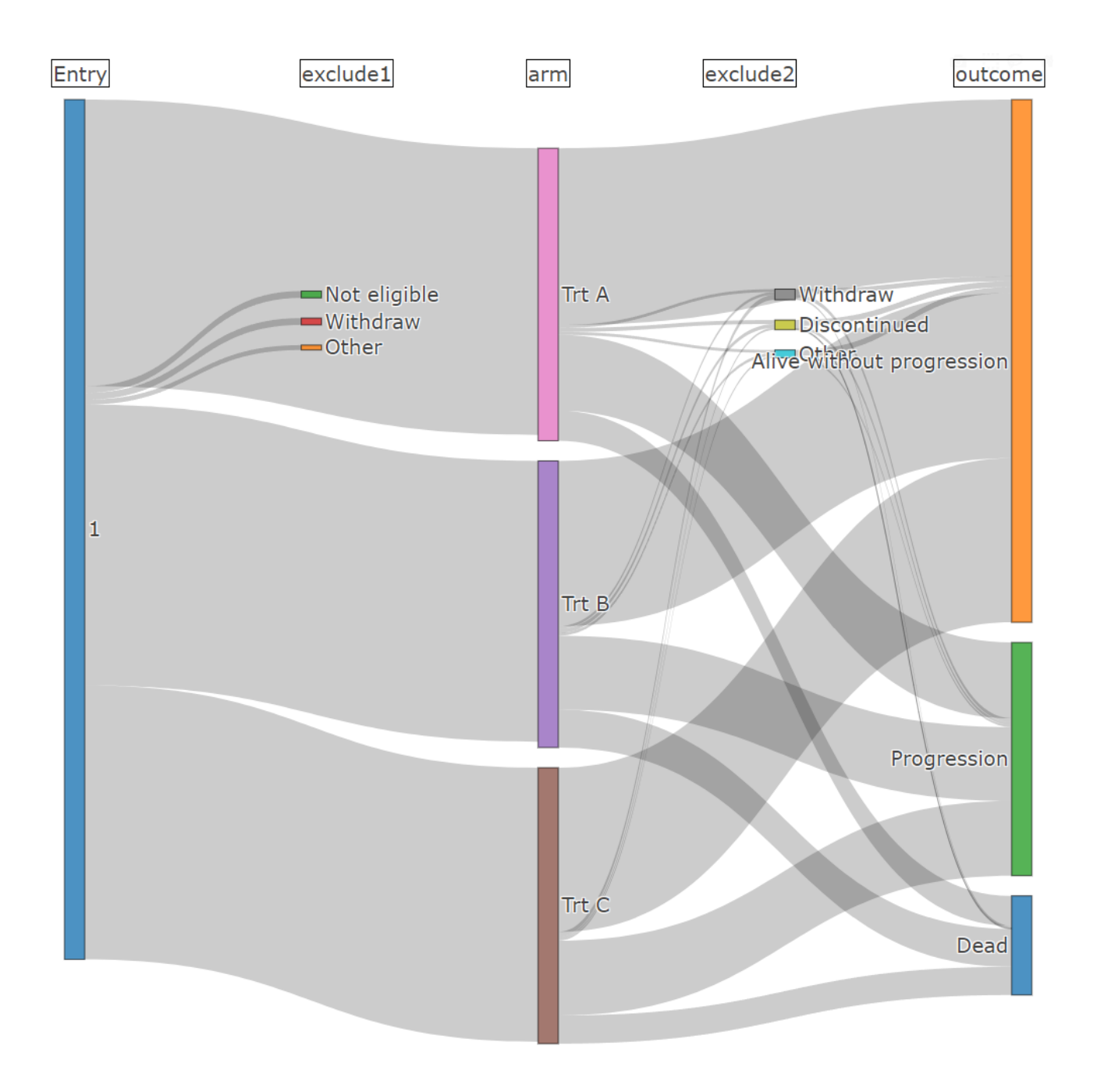